# 机械产品建模与加工

#### Siemens NX10.0

## 项目一 熟悉UGNX软件 单元1 初识UGNX10.0 任务②鼠标和键盘的使用 机电工程学院数控技术专业 冯 桢

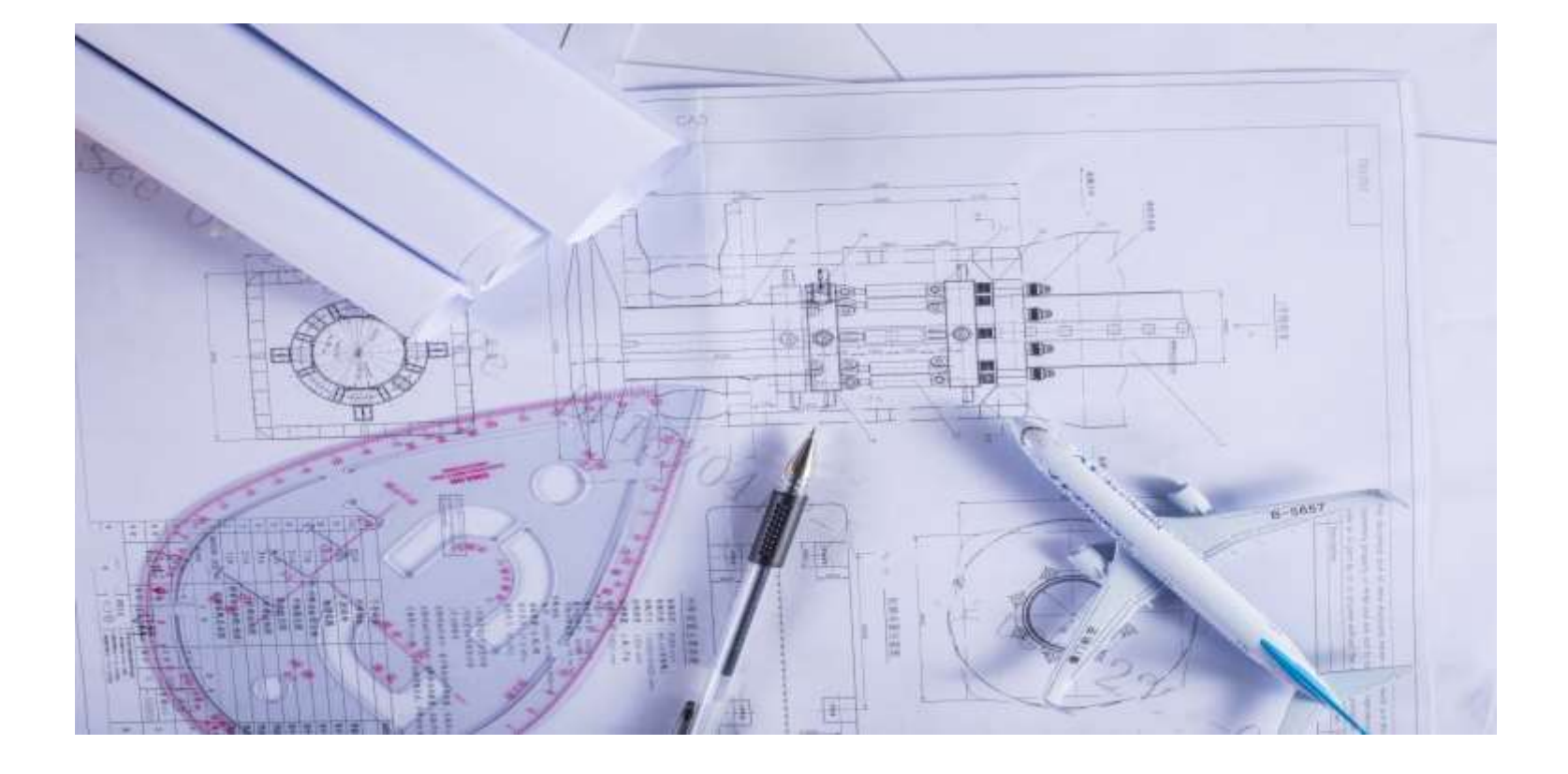

#### 3.2 鼠标和键盘的使用

#### 鼠标和键盘是主要输入工具,如果能够妥善运用鼠标按键

## 与键盘按键,就能快速提高设计效率。因此正确、熟练的操作 鼠标和键盘十分重要。本节将对该内容进行详细的讨论。

#### 3.2.1 鼠标操作

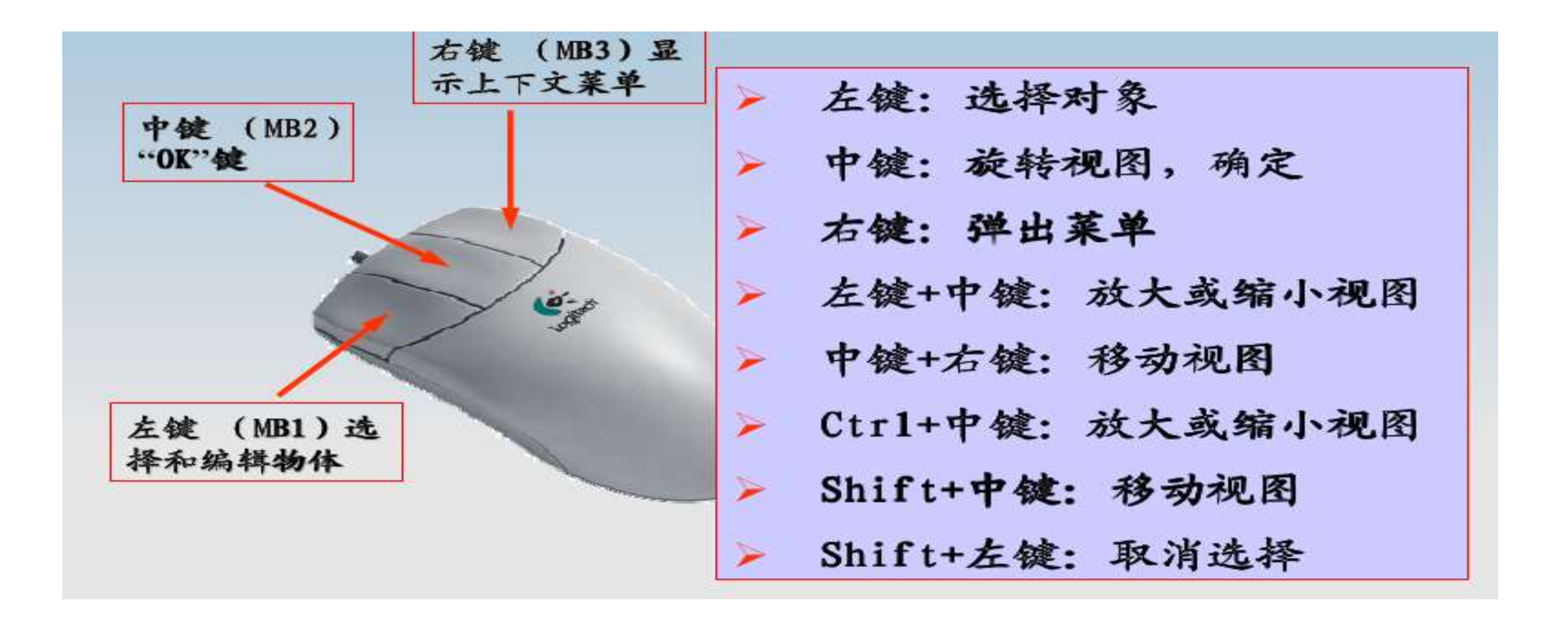

#### 3.2.2 键盘快捷键及其作用

通过快捷键,设计者能快速提高效率。

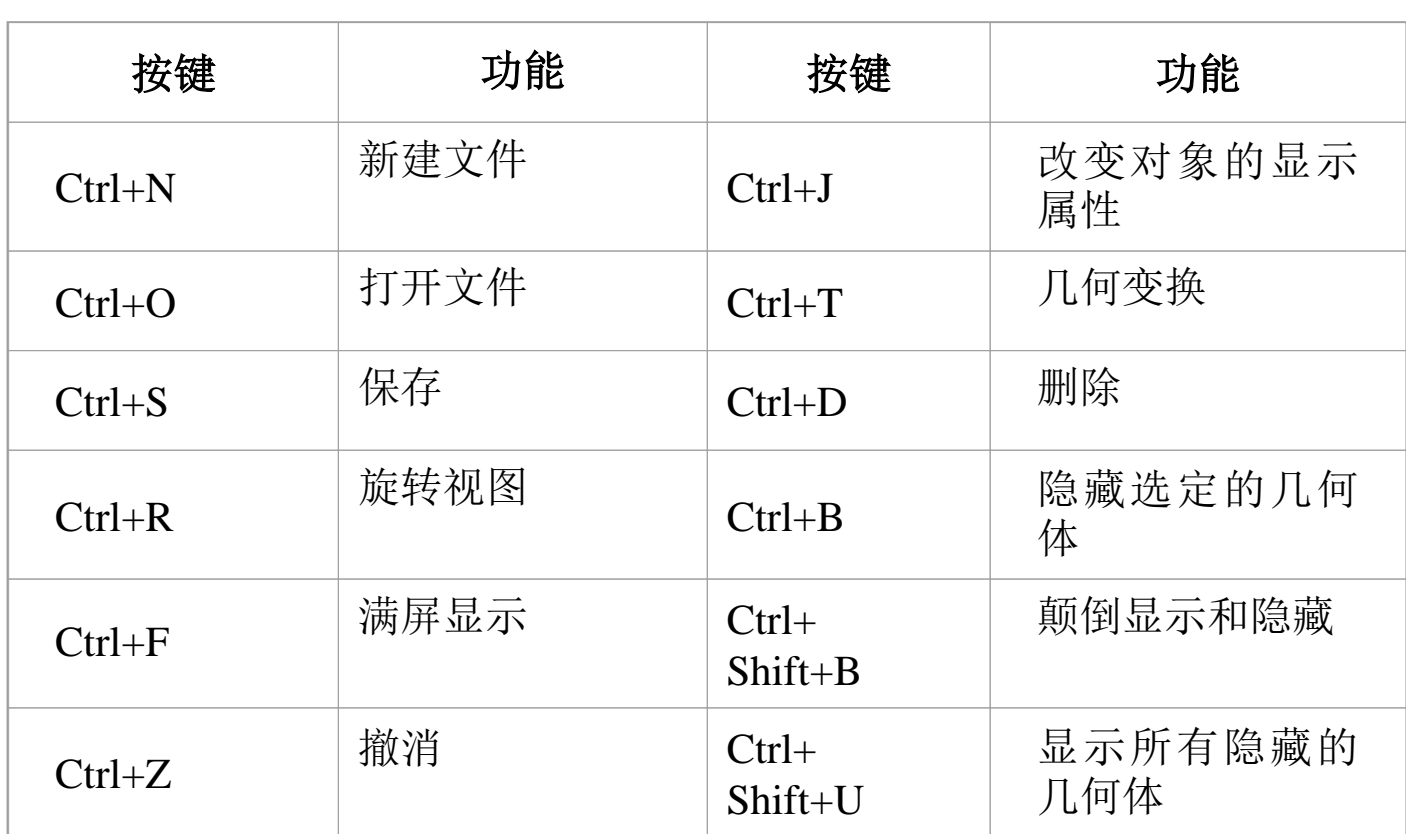

#### 3.2.3 定制快捷键

单击【定制】对话框上的右下方的【键盘】按钮,系统【定制键盘】对 话框

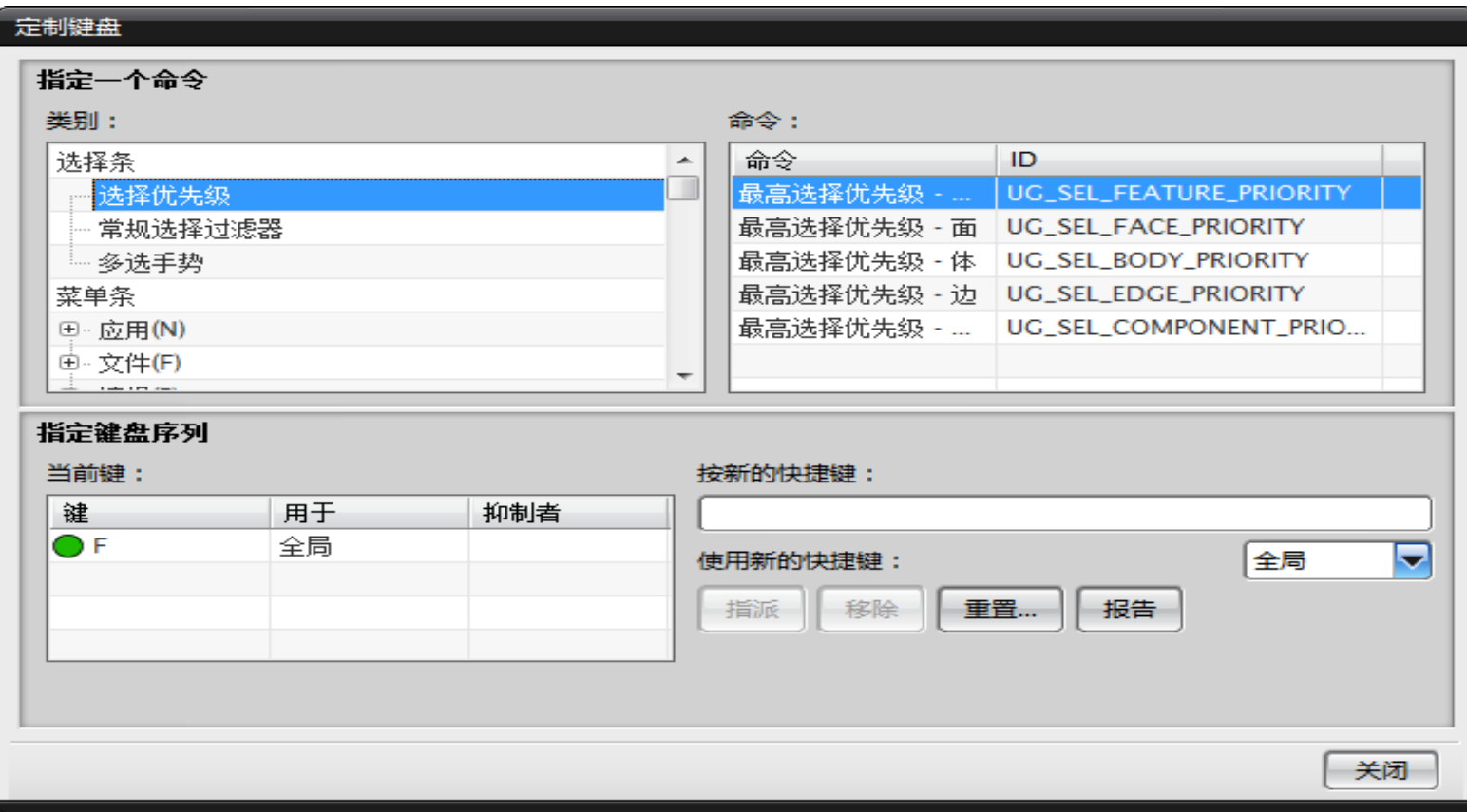

#### 3.3.1 什么是CAD图形文件

 顾名思义,CAD图形文件就是保存CAD软件设计结果(通常 是各类图形)的文件。常用的图形文件可分为二维图形文件和 三维图形文件。二维图形文件有基于2D图纸的DXF数据格式; 三维图形文件有基于曲面的IGES图形数据格式、基于实体的 STEP标准以及基于小平面的STL标准等。

#### 3.3.2 UG NX10.0文件操作

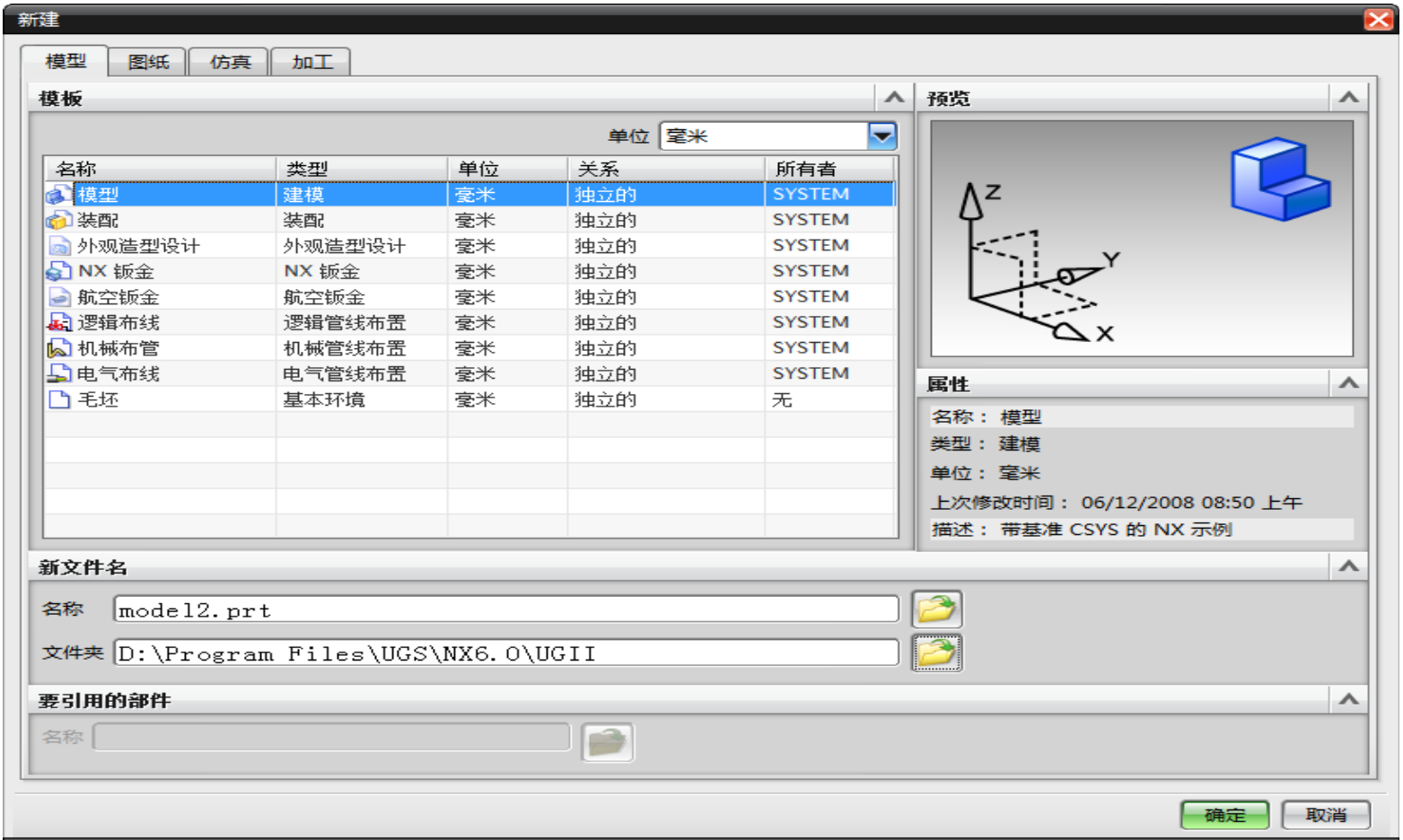

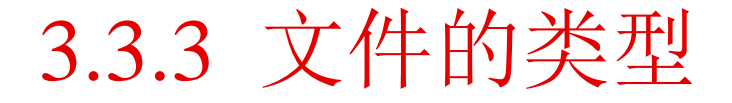

- $\triangleright$  DXF (Drawing Exchange Format)
- $\triangleright$  IGES (Initial Graphics Exchange Specification)
- $\triangleright$  STEP (Standard for the Exchange of Product Model Data)
- $>$  STL
- Parasolid
- $\triangleright$  CGM (Computer Graphics Metafile)
- $\triangleright$  VRML (Virtual Reality Modeling Language)

### 【例3-1】导入导出文件

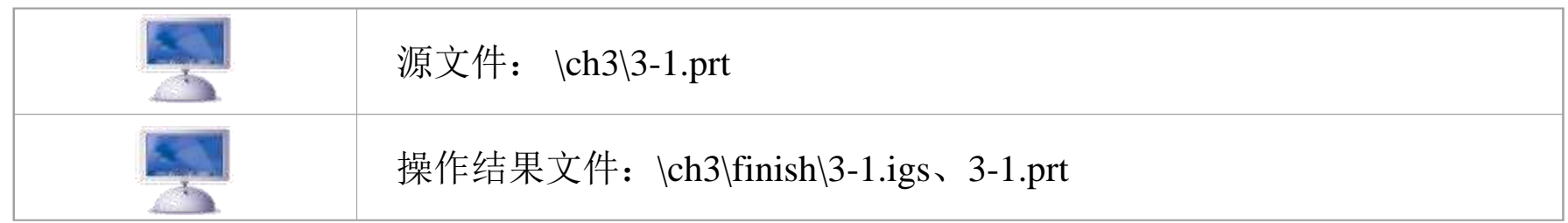

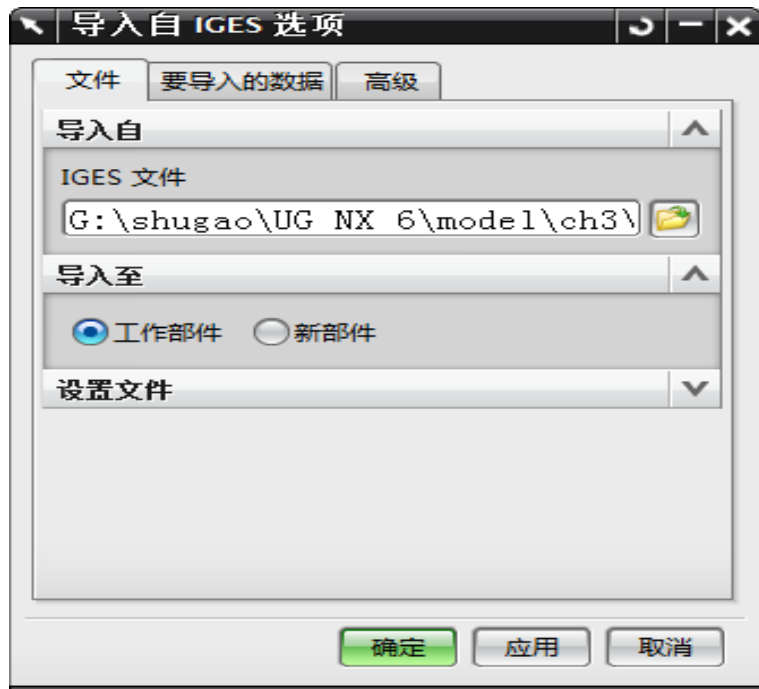

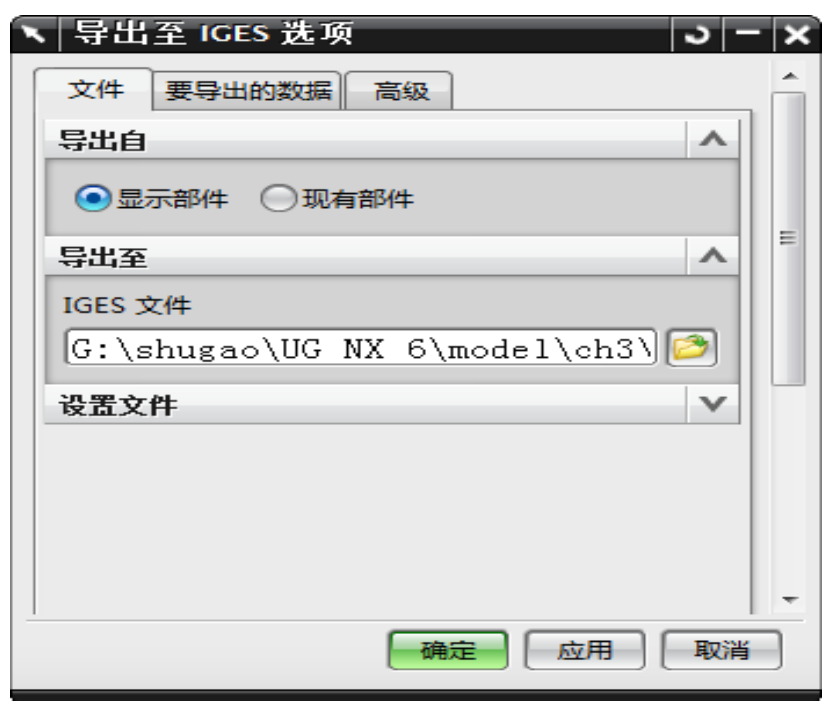

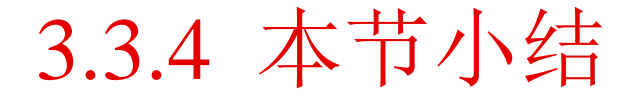

 本节详细讲述了UG NX10.0键盘鼠标的使用,文件管理与使用。特别是常用快捷键的 使用可加快建模速度。